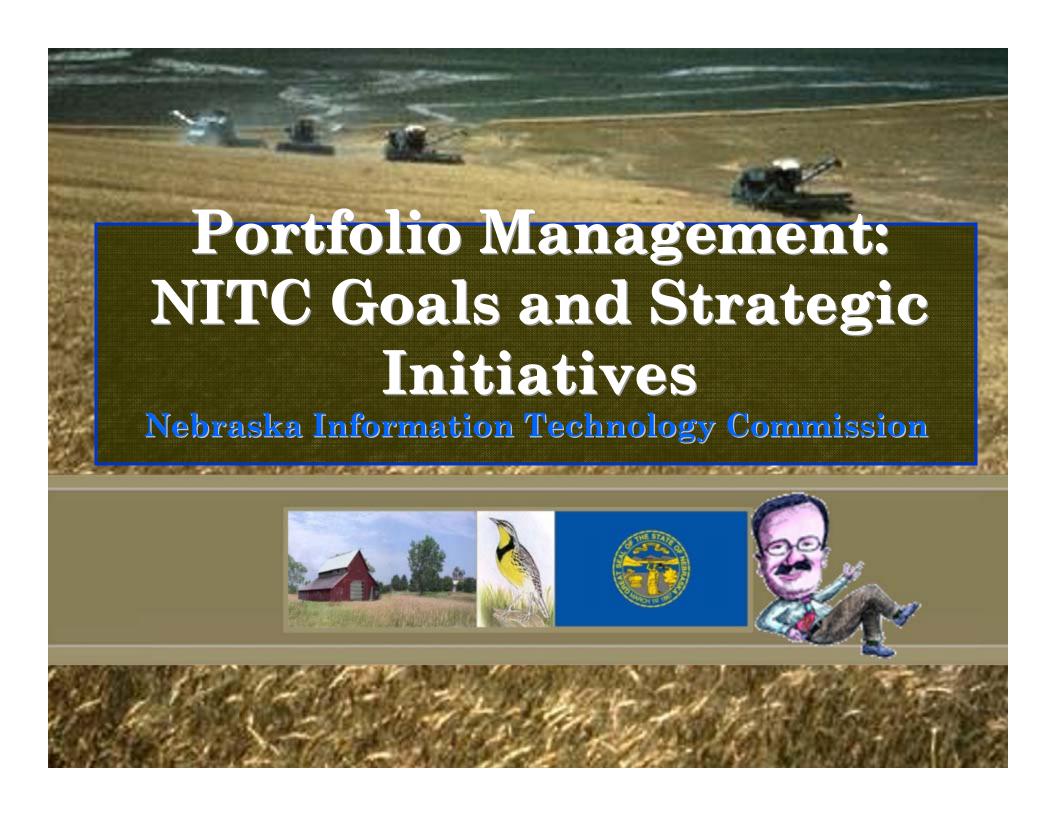

# Work Activity

- As we all know, it can be very challenging to *visualize* the work activity associated with a strategic plan:
  - Those engaged in strategic planning are usually too far removed from "the real work";
  - Those engaged in "the real work" are often just focused on the short-range tasks.
- · As a result it can be difficult to consider both the forest and the trees at the same

# Portfolio Management

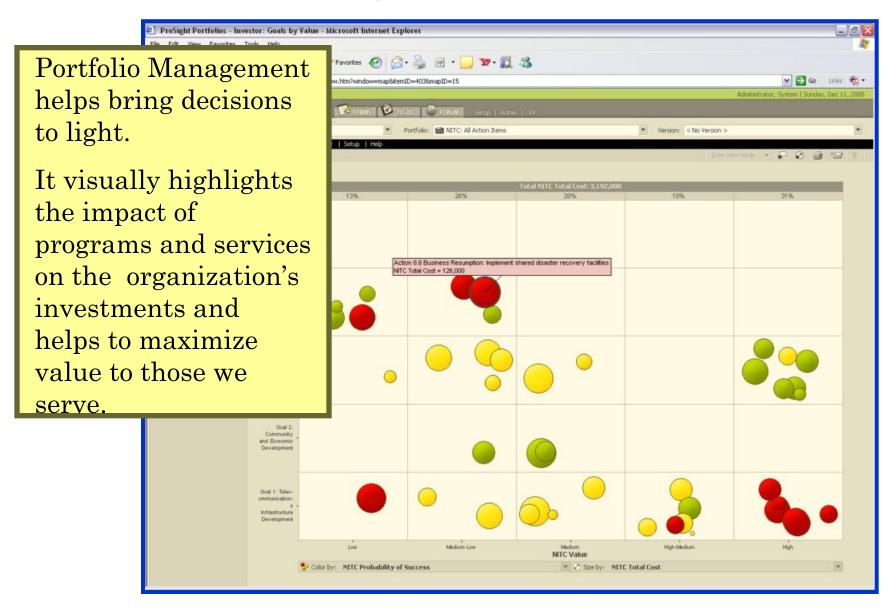

## NITC Reports

- The Portfolio Management prototype we are going to look at today was designed using information from publications located on the NITC website:
  - <u>Digital Nebraska: Envisioning Our Future</u>
    <u>Nebraska's Statewide Technology Plan 2005-2006</u>
    Version 1.0;
  - Strategic Plan for each Strategic Initiative;
  - <u>Progress Report to the Governor and Legislature</u> (November 15, 2004).
- These publications can be developed, reviewed and published from the Portfolio Management tool, like ProSight.

#### Demo

- As we reviewed the reports, the first step was to extract the "information hierarchy", or basic structure, from the reports;
- The NITC data is organized by:
  - -Goals;
  - Strategic Initiatives;
  - -And Action Items.

# NITC Information Hierarchy

The information hierarchy is used to design "Portfolio" levels.

The "project level" is the lowest point of significant decision making and serves as an "Item" in ProSight.

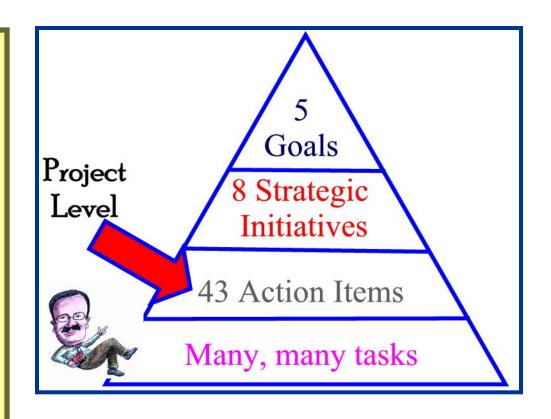

#### NITC Goals

- Five NITC Goals are the highest level of data and, as such, are implemented as the highest level portfolio structure:
  - 1. Support the development of a robust statewide telecommunications infrastructure that is scalable, reliable, and efficient;
  - 2. Support the use of information technology to enhance community and economic development;
  - 3. Promote the use of information technology to improve the efficiency and delivery of governmental and educational services, including Homeland Security;
  - 4. Ensure the security of the State's data and network resources and the continuity of business operations;
  - 5. Promote effective planning, management and accountability regarding the state's investments in information technology.

## **NITC Goals**

In ProSight, the NITC Goals are implemented as the highest-level portfolios.

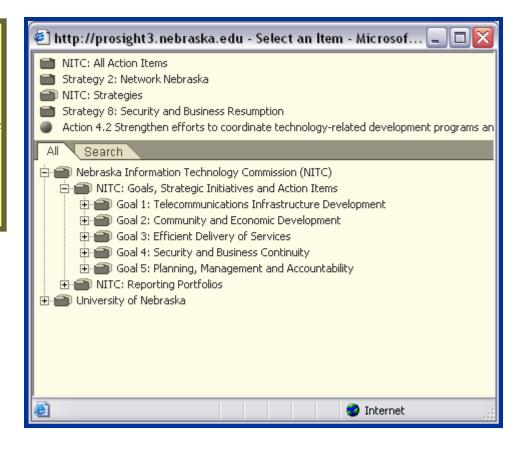

# The NITC Goals are linked to Strategic Initiatives

- Goal 1:
  - Nebraska Statewide Telehealth Network;
  - Network Nebraska;
  - Statewide Synchronous Video Network.
- Goal 2:
  - Community IT Planning and Development.
- Goal 3:
  - Digital Education;
  - State Government Efficiency;
  - E-Government;
- Goal 4:
  - Security and Business Resumption.
- Goal 5:
  - No specific strategic initiative except maybe this ProSight methodology!

# NITC Strategic Initiatives

Using ProSight, we can create a second level of portfolios for each Strategic Initiative and link up to the appropriate Goal.

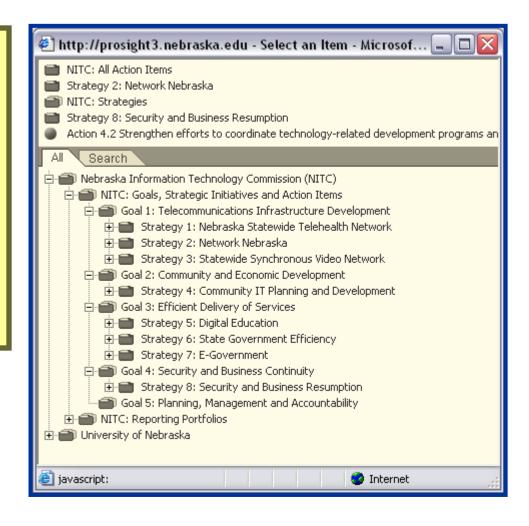

# NITC Strategic Initiatives link to Action Items

- Goal 1:
  - Nebraska Statewide Telehealth Network;
    - Action 1.1 Integrate Nebraska Statewide Telehealth Network with statewide synchronous video network and Network Nebraska;
    - Action 1.2 Provide continued support for telehealth through the Nebraska Universal Service Fund.
    - · Action 1.3 Ensure continued support for telehealth from the federal Universal Service Fund by monitoring federal legislation impacting the Universal Service Fund.
    - Action 1.4 Encourage continued cooperation of all entities involved in the development and management of the Nebraska Statewide Telehealth Network by facilitating meetings on specific issues as needed.
    - Action 1.5 Provide assistance to hospitals and the Nebraska Hospital Association to address issues pertaining to network administration and management.
    - · Action 1.6 Provide assistance in promoting the use of the network to doctors, administrators, and health care providers.
  - Statewide Synchronous Video Network.

# NITC Strategic Initiatives

Actions Items are created as ProSight "Items" beneath each Strategic Initiative.

Projects are called "Items" in ProSight and are the lowest level of detail.

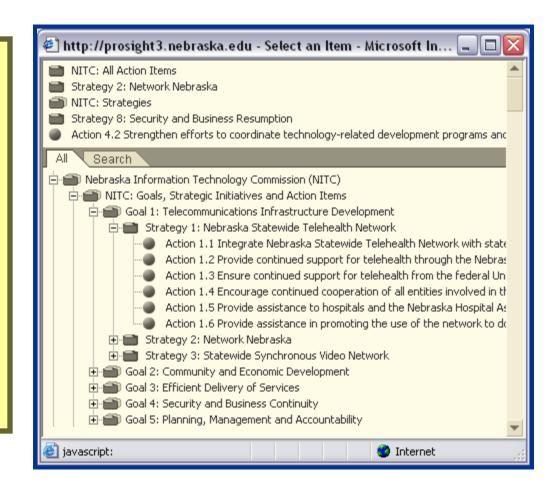

# Categories

- Next, we design specific data elements (called "categories") that we want to use for storing information about NITC Action Items.
  - Any number and type of categories can be created depending on what you need.
- For the demo, we created a couple of categories for use at the Item level to evaluate:
  - Strategic Alignment and Value;
  - Risk;
  - Resource Availability.
- Categories for storing basic project information for each Action Item are also available.

## Forms

- In Prosight, "forms" are used for entering and reporting information at the specific item and/or portfolio level;
  - You can create as many forms, as needed.
- Each form can have any number of pages (called "tabs") to show categories selected.
- Data from a form can be used as a report and printed, emailed, exported to Word or used to create a PDF file.

## NITC: Action Items Form: Tab 1

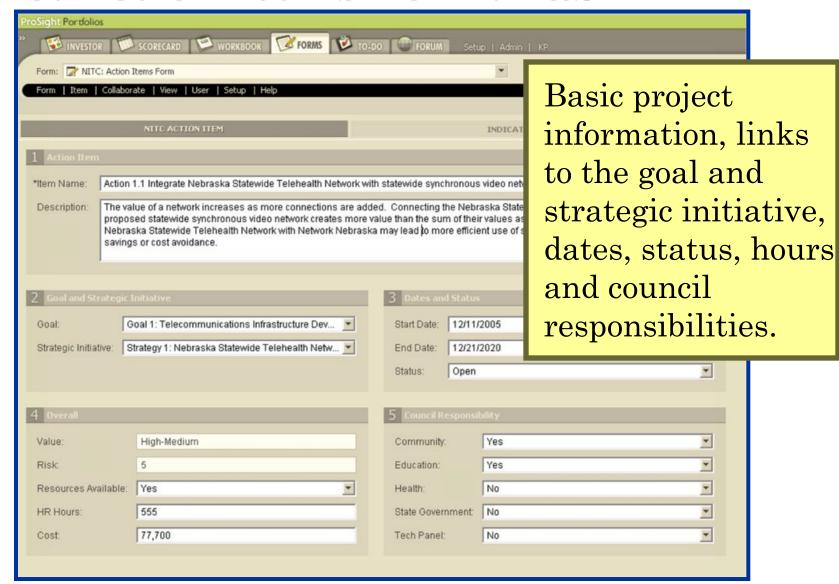

## NITC: Action Items Form: Tab 2

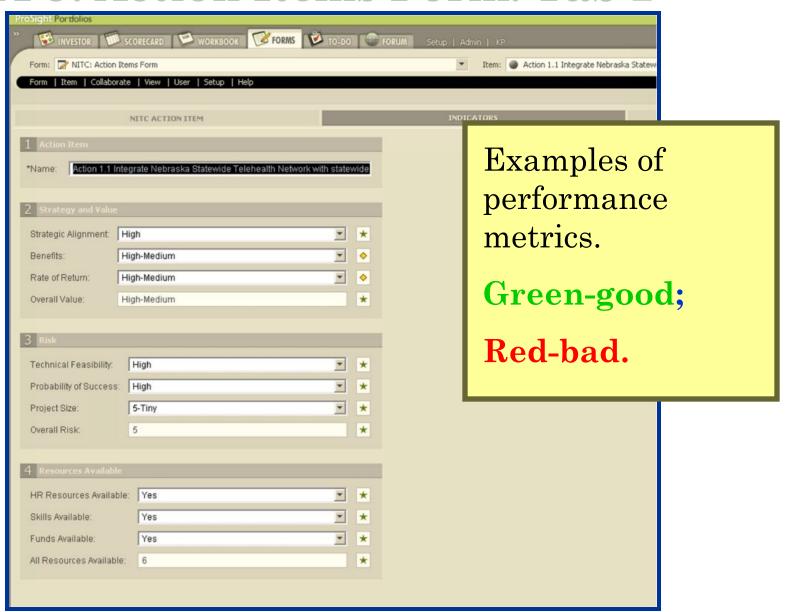

## NITC: Action Items Form: Tab 3

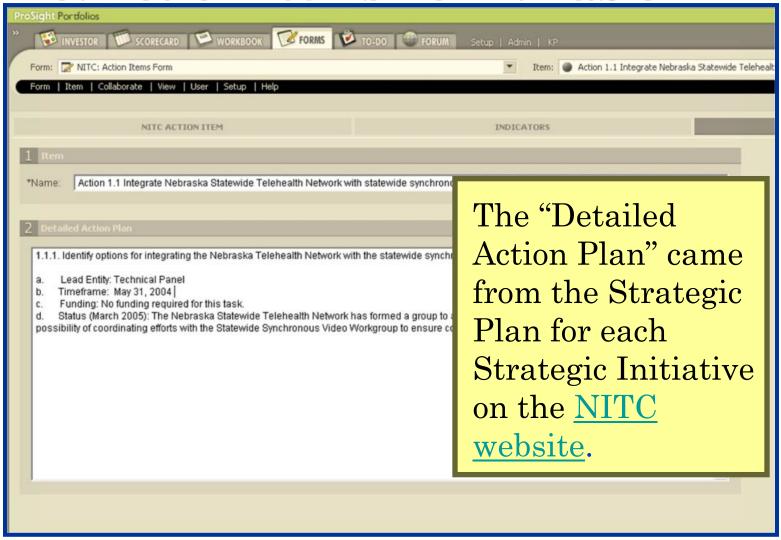

#### Portfolio Forms

- Forms can also be created for entering and reporting on data at a Portfolio level;
  - You can create as many forms as needed.
- Form have been developed in the Prototype based on the publications:
  - Statewide Technology Plan;
  - Strategic Plan for each Strategic Initiative;
  - Progress Report to the Governor and Legislature
- Data for these publications can be entered online, reviewed and edited by others, and used to develop the final, formatted report.

# NITC: Strategic Technology Plan

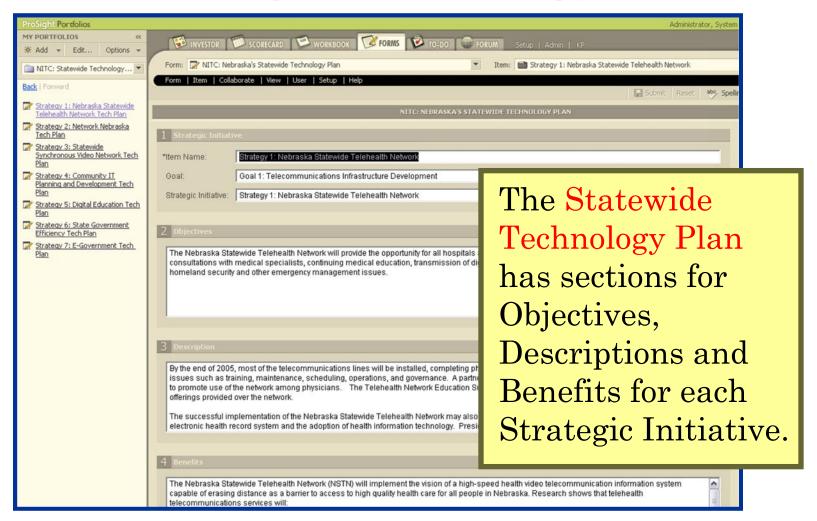

# NITC: Strategic Plans

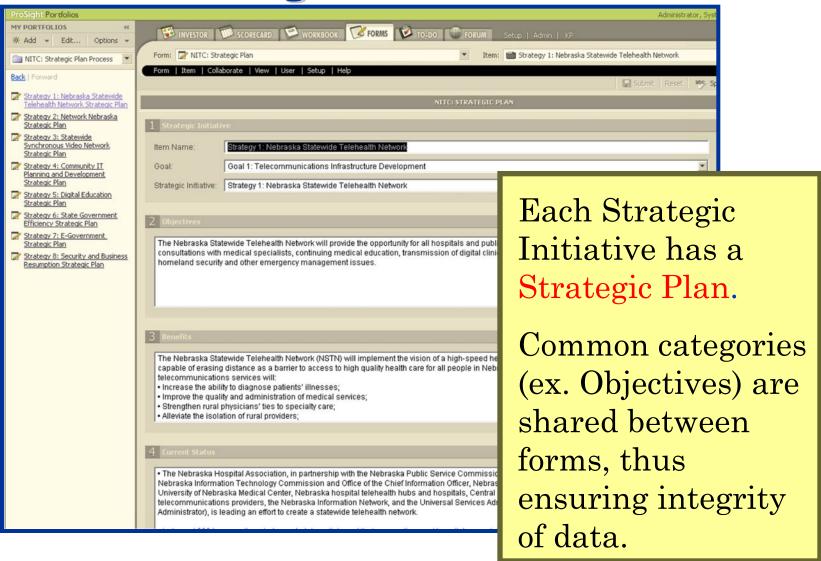

# NITC: Progress Report to Governor

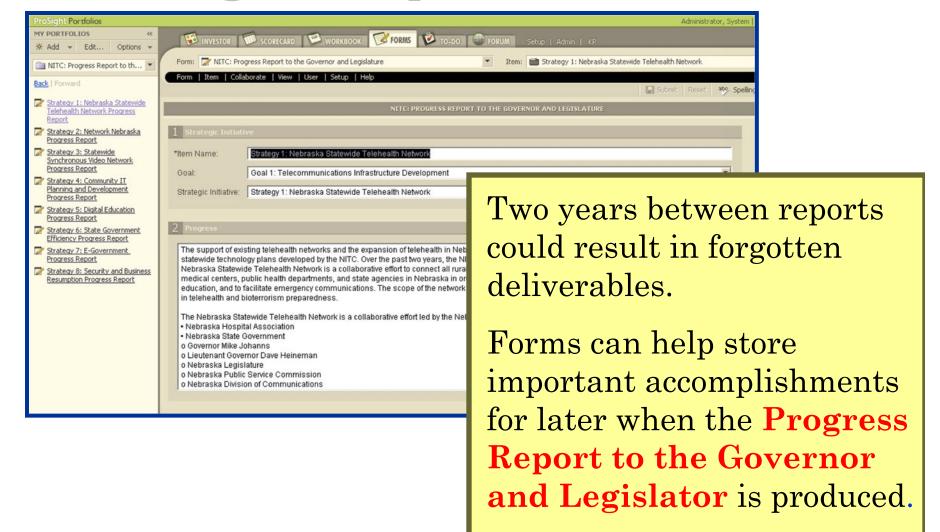

#### Scorecards

- Scorecards are similar to spreadsheets each can store multiple rows and columns and each can filter and sort data in various ways;
- As with other ProSight objects, you can create as many scorecards, as desired.
- We created several scorecards for demo purposes to show the following information by Action Item:
  - Basic project information;
  - Value;
  - Risk;
  - Resource Availability;
  - Council responsibilities.

## Scorecard: Basic

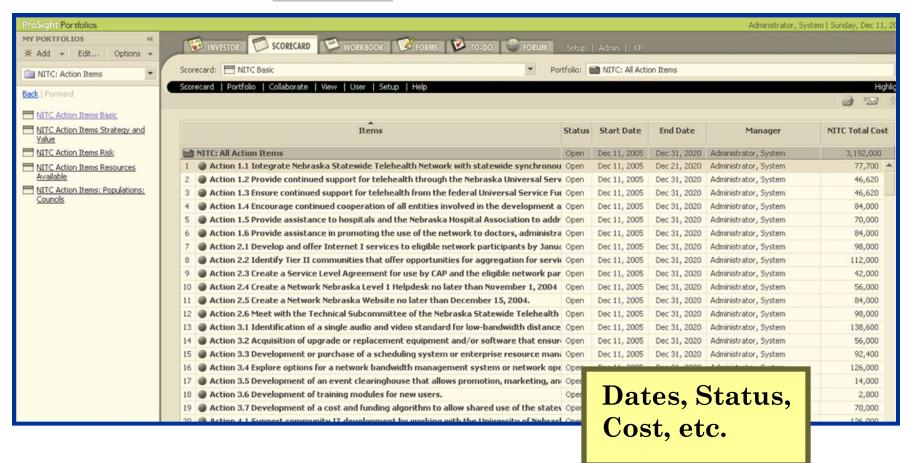

## Scorecard: Value

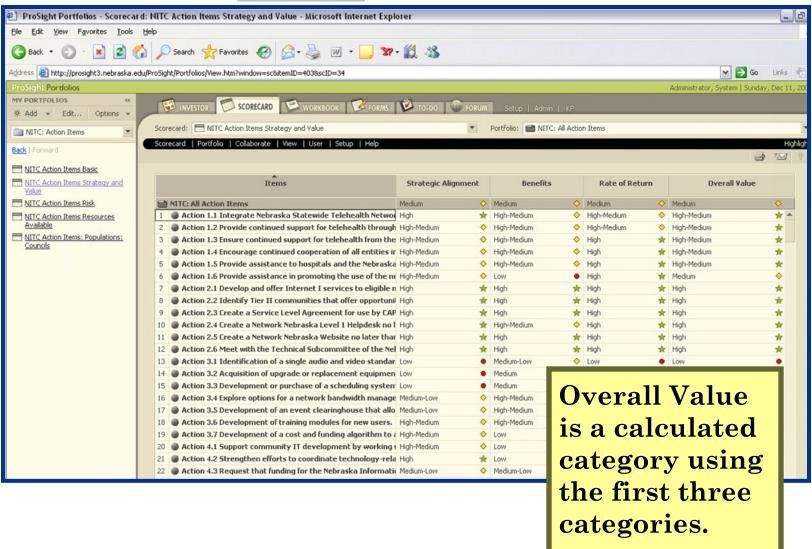

## Scorecard: Risk

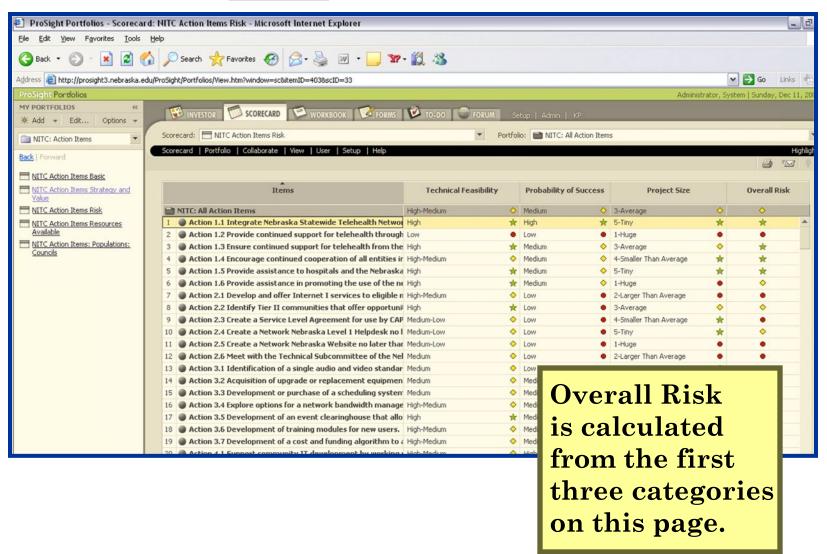

## Scorecard: Resource Availability

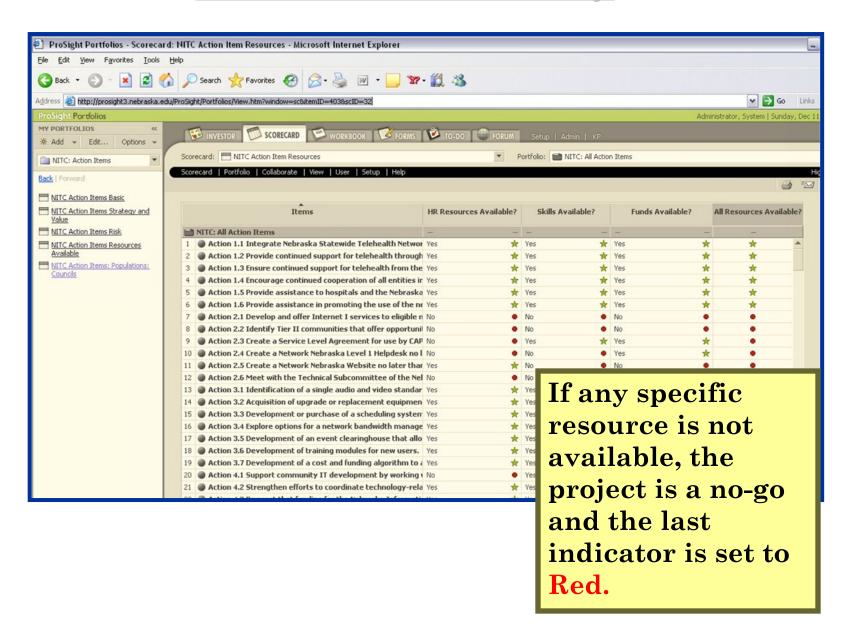

# Scorecard: Councils

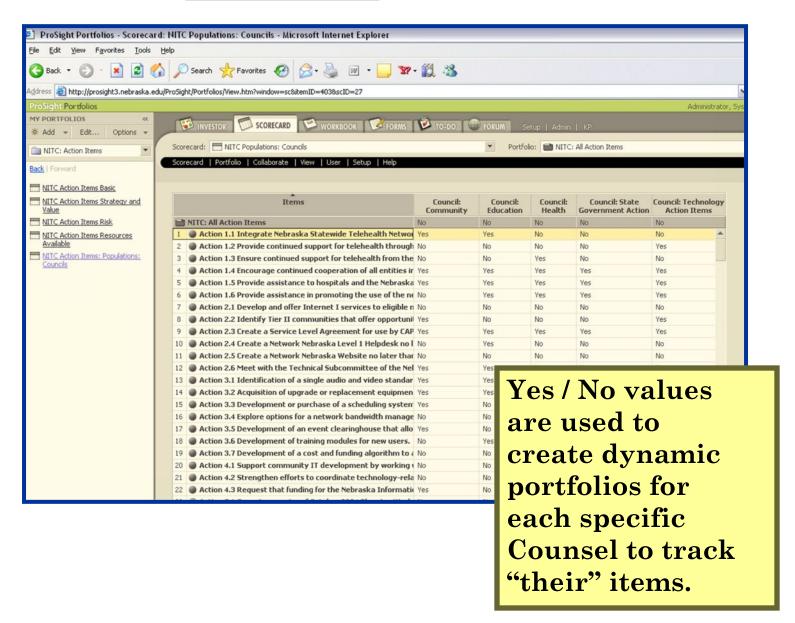

# Dynamic Portfolio: Councils

Dynamic Portfolios are lists of Items based on query results.

In this case, each specific Council Yes / No indicator is used to develop a list (Portfolio) of items.

The query could pull items (or Portfolios) based on any Category value. For example, you might

want a list of "projects over budget."

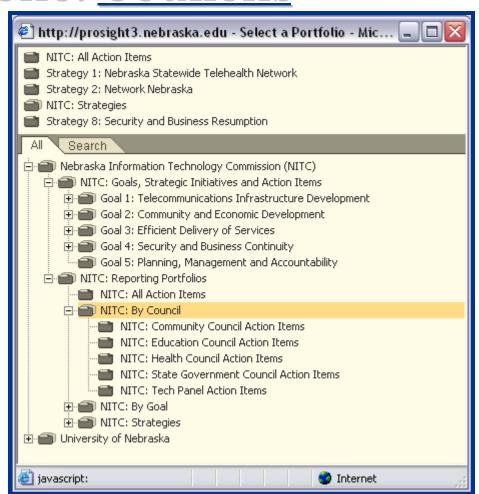

## **Investor Maps**

- Investor Maps are four dimensional graphs;
  - The "X" and "Y" access can be any category with a discrete set of values (ex. Goal);
  - The "size by" category can be any category with a numeric value (ex. Cost);
  - The "color by" category can be any red-yellow-green indicator.
- As with everything else, you can customize maps as desired.
- Data from a map can be printed, emailed, exported to Word or used to create a PDF file.

# **Investor Map:** Goals by Value

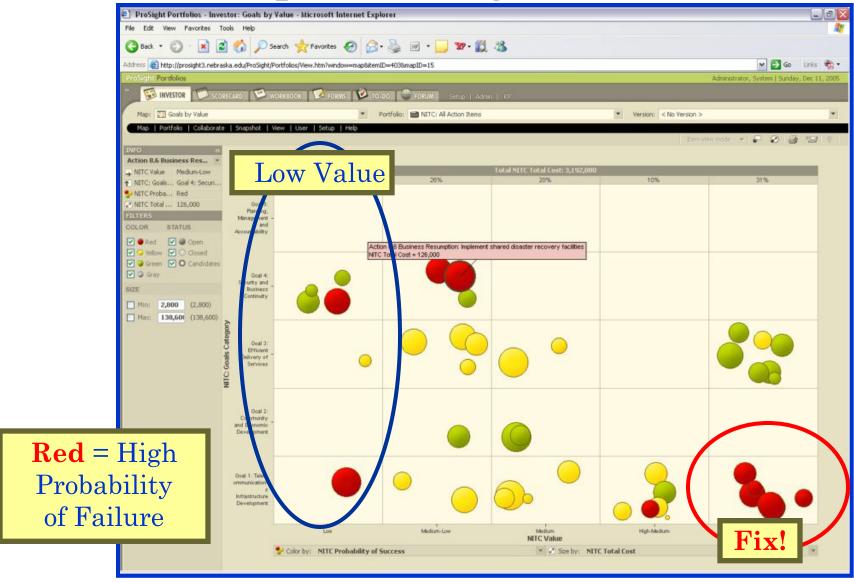

## Investor Map: Resource by Benefit

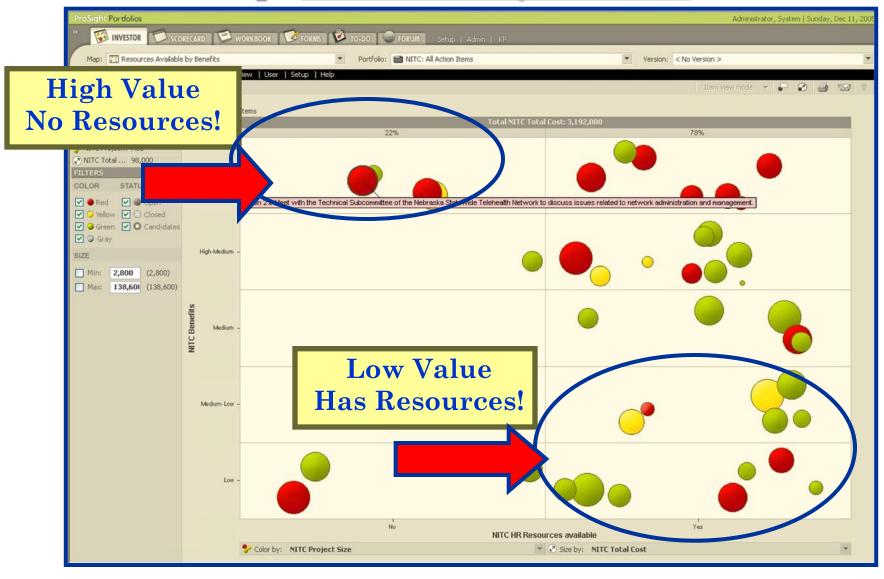

## Metrics

- Metrics and measures can start simple and develop into sophisticated processes over time.
- Hopefully, the information looked familiar and helped demonstrate the capabilities of using a Portfolio Management System for NITC Goals and Strategic Initiatives.
- This type of environment can be very useful in satisfying the only NITC goal without a Strategic Initiative:
  - Goal 5: Promote effective planning, management and accountability regarding the state's investments in information technology.